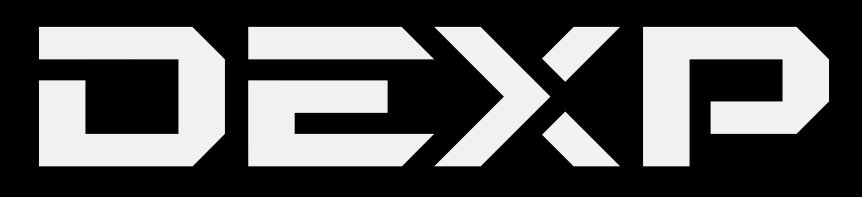

## РУКОВОДСТВО ПОЛЬЗОВАТЕЛЯ

## **Проводной геймпад DEXP G2 XI**

#### **Уважаемый покупатель!**

Благодарим Вас за выбор продукции под торговой маркой «DEXP».

Мы рады предложить Вам изделия, разработанные и изготовленные в соответствии с высокими требованиями к качеству, функциональности и дизайну. Перед началом эксплуатации прибора внимательно прочитайте данное руководство, в котором содержится важная информация, касающаяся Вашей безопасности, а также рекомендации по правильному использованию прибора и уходу за ним. Позаботьтесь о сохранности настоящего Руководства, используйте его в качестве справочного материала при дальнейшем использовании прибора.

#### **Меры предосторожности**

- Не разбирайте устройство.
- Оберегайте кабель от защемления и другого физического воздействия.
- Оберегайте устройство от падений.
- Избегайте попадания жидкости внутрь корпуса устройства.
- Не подвергайте устройство воздействию высоких температур и раскалённых предметов.

### **Поиск и устан[овка драйвер](http://www.dexp.club/)а**

- 1. Зайдите на сайт www.dexp.club.
- 2. Найдите геймпад в каталоге товаров или выберите раздел «Драйверы и файлы» на главной странице.
- 3. Введите в окне поиска код или название продукта.
- 4. Скачайте указанные на сайте файлы.
- 5. Запустите установку и следуйте инструкции на экране.

**ВНИМАНИЕ**: перед началом использования геймпада рекомендуется также загрузить и установить последнюю версию DirectX.

## **Калибровка геймпада (Windows)**

- 1. Нажмите «Пуск».
- 2. Выберите «Панель управления».
- 3. Выберите «Устройства и принтеры».
- 4. Найдите Ваш геймпад в списке устройств.
- 5. Наведите курсор на иконку геймпада и нажмите правую кнопку мыши. Выберите пункт «Свойства».
- 6. Проверьте функциональность клавиш геймпада, нажимая на них, соответствующие клавиши должны подсвечиваться в окне драйвера.
- 7. Проверьте функциональность клавиш направлений и стиков. Индикаторы осей X, Y и Z на экране должны правильно реагировать на Ваши действия.
- 8. Перейдите в меню калибровки аналоговых стиков.
- 9. Перемещайте стики в различных направлениях. Вы увидите воспринимаемые движения стиков в левом и правом окнах на экране.
- 10.Перейдите в раздел настройки вибрации.
- 11.Вы можете регулировать интенсивность вибрации с помощью шкалы в появившейся вкладке.
- 12.Нажмите «Применить».
- 13.Нажмите «ОК».

## **Подключение геймпада к ПК**

Подключите геймпад к ПК с помощью комплектного кабеля. После подключения LED индикатор загорится постоянным светом, геймпад готов к использованию.

## **Подключение геймпада к PS3**

Подключите геймпад к консоли с помощью комплектного кабеля.

Для правильной работы с консолью геймпад должен работать в режиме D-input, который включается по умолчанию при подключении к консоли. Если этого не произошло, смените режим (см. пункт «Смена режимов).

После подключения LED индикатор загорится постоянным светом, геймпад готов к использованию.

## **Подключение к Android™-устройству**

Для подключения геймпада к устройству на базе ОС Android используйте OTG адаптер (коннектор mini USB используется для подключения геймпада, другой разъём используется для подключения к Android-устройству). После подключения LED индикатор загорится постоянным светом, геймпад готов к использованию.

Для корректной работы устройство на базе ОС Android должно иметь версию не ниже 2.3 и поддерживать функцию OTG.

#### **Режимы работы**

#### **Режим X-input**

Подходит для ПК и устройств на базе ОС Android.

#### **Режим D-input**

Подходит для консолей PS3, ПК-игр, поддерживающих управление с помощью геймпада (кроме разработанных под геймпад для Xbox 360).

#### **Android-режим**

Используется для игр на базе ОС Android.

#### **Изменение режима работы**

При подключении к ПК автоматически будет установлен режим X-input. При подключении к PS3 автоматически будет установлен D-input. При подключении к устройствам на базе ОС Android автоматически будет установлен Android-режим.

#### **Смена режимов**

#### **При подключении к ПК**

Для смены режимов при подключении к ПК нажмите и удерживайте кнопку «Home» в течение 5 секунд. **Режим X-input:** загорятся 1 и 4 индикаторы.

**Режим D-input:** загорятся 1 и 2 или 1 и 3 индикаторы (в зависимости от цифрового/аналогового режима). **Режим Android:** загорятся 2 и 3 индикаторы.

В режиме D-input Вы можете использовать цифровой/аналоговый режимы, для этого нажмите и удерживайте кнопку «Home» в течение 2 секунд. В цифровом режиме LED будут гореть 1 и 2 индикаторы, при переключении на аналоговый режим загорятся индикаторы 1 и 3.

#### **Назначение устройства**

Геймпад — это устройство ввода, предназначенное для управления персонажем или игровым процессом в видеоиграх.

*Android является товарным знаком компании Google LLC.*

#### **Технические характеристики**

- Совместимость с устройствами\* на базе: Windows 98 / Windows XP / Windows Vista/ Windows 7 / Windows 8 / Windows 10 / PS3 / Android™.
- Поддержка XInput: есть.
- Аналоговые стики: 2.
- Виброотдача: есть, двусторонняя.
- Подключение: проводное, USB 2.0.

## **Правила и условия монтажа, хранения, перевозки (транспортировки), реализации и утилизации**

- Устройство не требует какого-либо монтажа или постоянной фиксации.
- Хранение и транспортировка устройства должны производиться в сухом помещении.
- Устройство требует бережного обращения, оберегайте его от воздействия пыли, грязи, ударов, влаги, огня и т.д.
- Реализация устройства должна производиться в соответствии с действующим законодательством РФ.
- По окончании срока службы изделия не выбрасывайте его вместе с остальными бытовыми отходами. Утилизация данного изделия должна быть осуществлена согласно местным нормам и правилам по переработке отходов. Утилизация изделий позволяет предотвратить нанесение потенциального вреда окружающей среде и здоровью человека в результате неконтролируемого выброса отходов и рационально использовать материальные ресурсы.

За более подробной информацией по сбору и утилизации отслужившего электрического и электронного оборудования, осуществляемым бесплатно и по Вашему месту жительства, обратитесь в соответствующее управление Вашего муниципального органа власти.

• При обнаружении неисправности прибора следует немедленно обратиться в авторизованный сервисный центр или утилизировать прибор.

## **Дополнительная информация**

**Изготовитель:** Шэньчжэнь Таргетэвер Тэкнолоджи Ко., Лтд. Эт. 6, 11, зд. 8, промпарк Ляньхуа, шоссе Лунъюань, новый р-н Лунхуа, г. Шэньчжэнь, Китай.

#### **Уполномоченное изготовителем лицо:** ООО «Атлас»,

690068, Россия, Приморский край, г. Владивосток, пр-т 100-летия Владивостока, дом 155, корпус 3, офис 5.

Сделано в Китае.

Товар соответствует требованиям технического регламента Таможенного союза ТР ТС 020/2011 «Электромагнитная совместимость технических средств».

Товар соответствует требованиям технического регламента Евразийского экономического союза ТР ЕАЭС 037/2016 «Об ограничении применения опасных веществ в изделиях электротехники и радиоэлектроники».

Спецификации и информация о продукте могут быть изменены без уведомления пользователя.

Фактический интерфейс устройства может отличаться от представленного в данном руководстве.

#### **Адрес в интернете:**

www.dexp.club

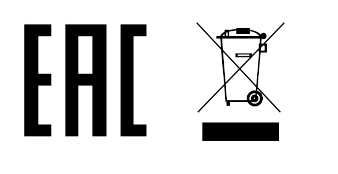

# www.dexp.club